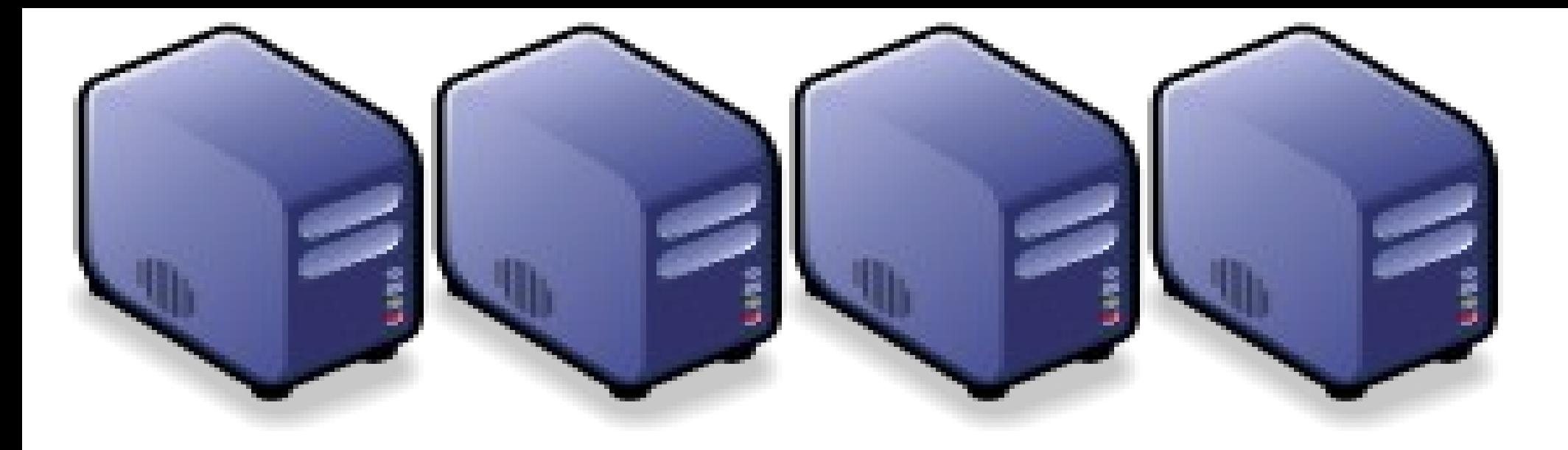

# 進階 Linux 操作 (二) 進階指令

*Jazz Wang Yao-Tsung Wang jazz@nchc.org.tw*

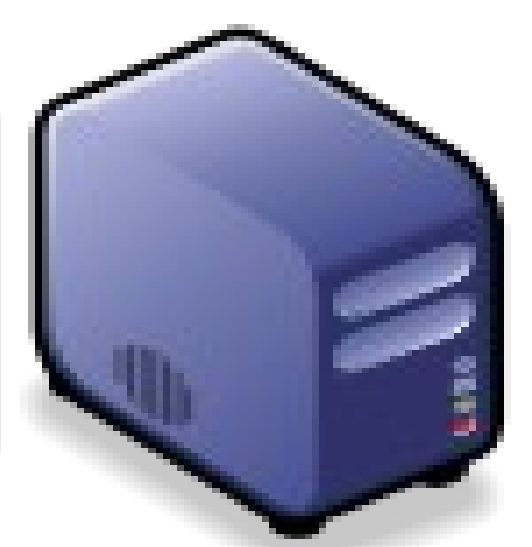

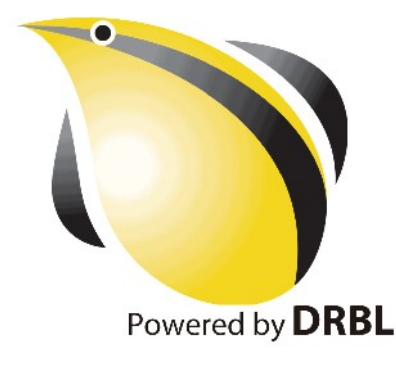

#### 階段目標

- 學習如何尋找命令的參考資料
- 學習解壓縮檔案
- 進階文字處理指令

#### 一個令人哭笑不得的說法

學習使用免費的 Linux, 除非你的時間也是免費的!!

如何找尋協助?

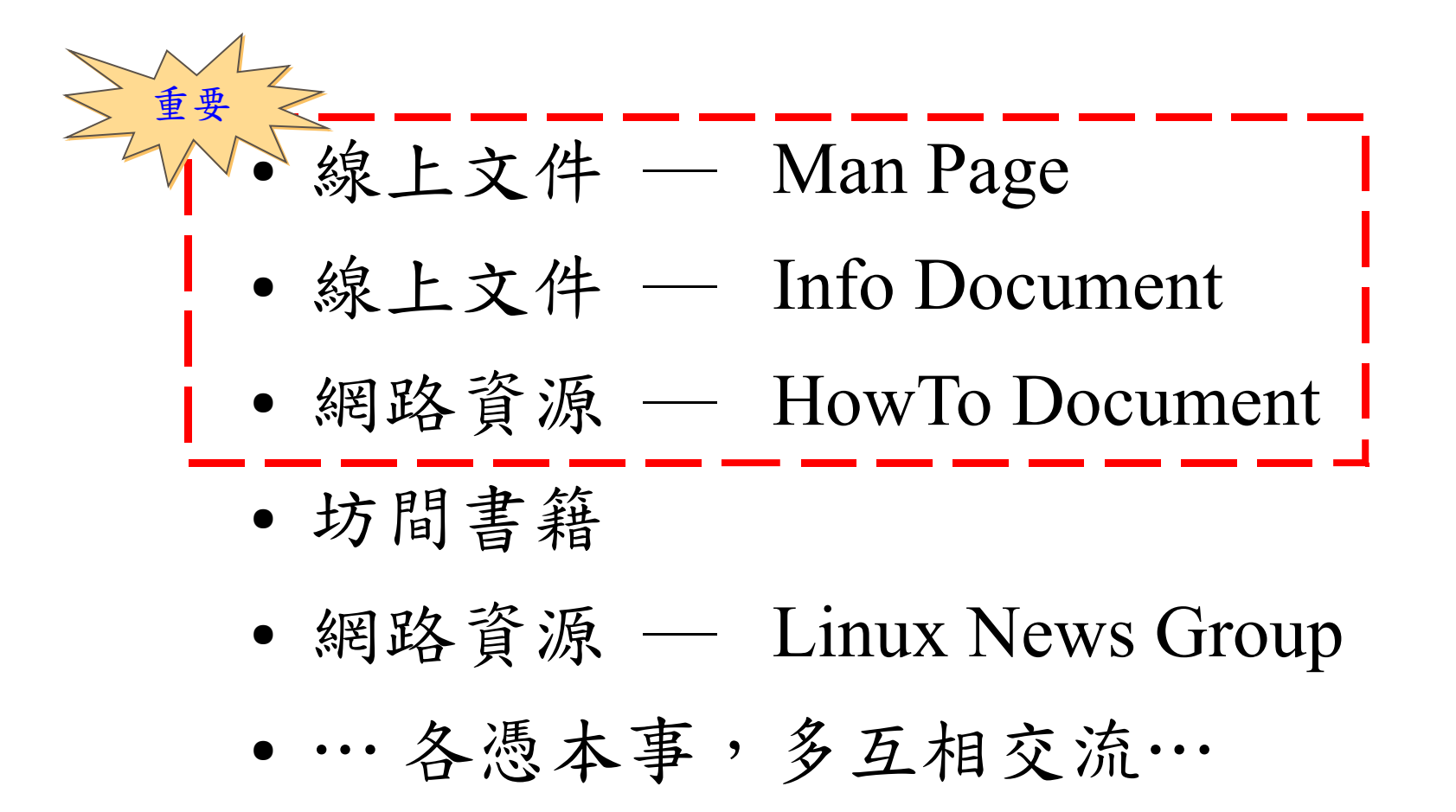

# Man Page 查詢指令

- 指令: man
- 常用參數簡介:
	- $\bullet$   $-a$ 
		- 顯示所有 Page 的說明。
	- -f "Keyword"
		- 列出符合 Keyword 的 Man Page 。
	- -k "Search Pattern"
		- 列出符合 Search Pattern 的 Man Page 。

Man Page 分類

*Section The human readable name*

- **1 User commands** *that may be started by everyone.*
- **2 System calls,** *that is, functions provided by the kernel.*
- **3 Subroutines,** *that is, library functions.*
- **4 Devices,** *that is, special files in the /dev directory.*
- **5 File format descriptions,** *e.g. /etc/passwd.*
- *6 Games, self-explanatory.*
- **7 Miscellaneous,** *e.g. macro packages, conventions.*
- **8 System administration tools** *that only root can execute.*
- *9 Another (Linux specific) place for kernel routine documentation.*
- *n (Deprecated) New documentation, that may be moved to a more appropriate section.*
- *o (Deprecated) Old documentation, that may be kept for a grace period.*
- *l (Deprecated) Local documentation referring to this particular system.*

節自 Man Page mini-HowTo http://www.schweikhardt.net/man\_page\_howto.html

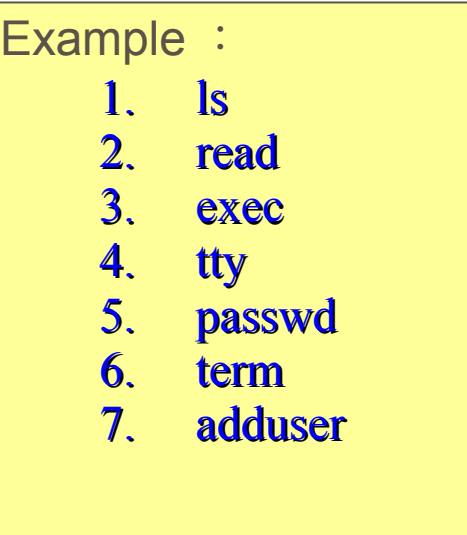

# Info Document

- 比 Man Page 更詳細的說明。
- 常能找到範例程式。
- 指令: info
- 操作說明:
	- $\cdot u'$  Up
	- 'n' Next
	- 'p' Previous
	- 'Tab' 下一個連結 (Node)
	- '/' 內容搜尋
	- 'q' 結束操作

操作範例: 1. info libc 2. /strcat 3. u 4. n 5. p 6. Tab 7. Enter 8. q

# HowTo Document

- 中文資源:
	- CLDP ( Chinese Linux Document Project )
	- <http://www.linux.org.tw/CLDP/>
	- 鳥哥
	- Study-Area
- 英文資源:
	- LDP ( Linux Document Project )
	- [http://www.linux.org.tw](http://www.linux.org.tw/CLDP/HOWTO-INDEX-3.html) [/CLDP/HOWTO-INDEX-3.html](http://www.linux.org.tw/CLDP/HOWTO-INDEX-3.html)
	- HowtoForge
	- [http://www.howtoforge.com](http://www.howtoforge.com/)

## 階段目標

- 學習如何尋找命令的參考資料
- 學習解壓縮檔案
- 進階文字處理指令

# zip, gzip, bzip2

- zip, gzip, bzip2 為三種不同的壓縮方式
	- 壓縮比通常 bzip2 > gzip > zip
	- 意即檔案大小 zip > gzip > bzip2
- 語法範例:
	- zip temp.zip temp/\* 把 temp 目錄壓縮成 temp.zip 檔
	- unzip temp.zip 解壓縮 temp.zip
	-
	- gunzip temp.gz 解壓縮 temp.gz
	-
	- bunzip2 temp.bz2 解壓縮 temp.bz2
- 
- gzip temp - 把 temp 檔案壓縮成 temp.gz 檔
	-
- bzip2 temp - 把 temp 檔案壓縮成 temp.bz2 檔
	-

#### tar

- 指令: tar
- 目的:壓縮 / 解壓縮 tar 檔案
- 常用參數:
	- -x 解壓縮 tar 檔
	- -c 產生新的 tar 壓縮檔
	- -v 顯示壓縮 / 解壓縮訊息
	- -f 讀取壓縮檔或裝置
	- -z 壓縮 / 解壓縮 gzip 檔
	- -j 壓縮 / 解壓縮 bzip2 檔
- 例 1 : **tar zcvf temp.tar.gz temp/**
	- 把 **temp/** 目錄壓縮成 **tar,** 並且加用 **gzip** 壓縮
- 例 2 : **tar jxvf temp.tar.bz2**
	- 把 **temp.tar.bz2** 先用 **bzip2** 解壓縮,再用 **tar** 解壓縮

## 階段目標

- 學習如何尋找命令的參考資料
- 學習解壓縮檔案
- 進階文字處理指令

進階文字處理指令

- tr 將指定字元刪除
- cut 取出特定字串。
- sed 取代特定字串。
- awk 擷取符合條件或位置的字串。
- grep 尋找符合條件的字串。